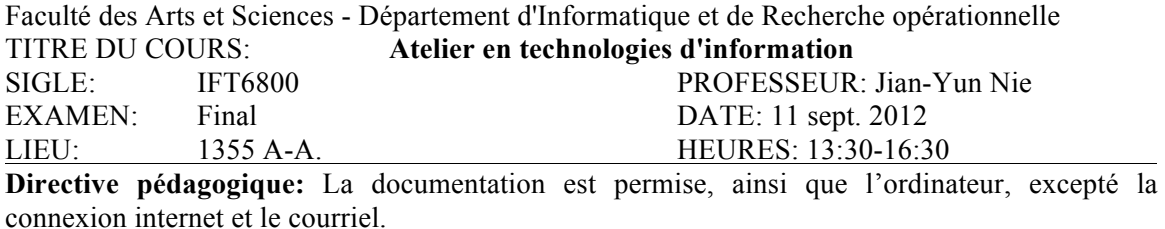

1. (10%) Dans la table suivante, complétez les valeurs numériques correspondantes avec les autres bases ?

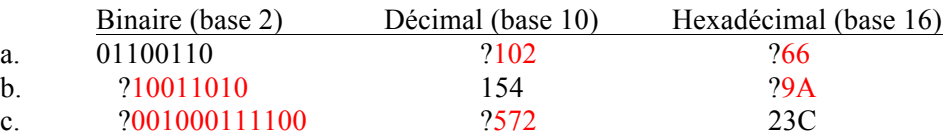

2. (5%) Sur un ordinateur, on peut voir les répertoires et les fichiers. Où sont stockés ces répertoires et fichiers ? Est-ce dans la mémoire centrale ou dans une mémoire secondaire ? Si on ouvre un fichier, où seront les informations transférées ? C'est sur le disque dur – mémoire secondaire - qu'on stocke ces répertoires et fichiers. Quand on ouvre un fichier, le contenu sera transféré à la mémoire centrale.

3. (5%) Décrivez les étapes principales d'une opération d'addition à l'intérieur d'un ordinateur, en utilisant les composants. Le registre d'adresse contient l'adresse de l'instruction à exécuter. On va chercher

l'instruction dans la mémoire correspondant à cette adresse. L'instruction sera chargée dans le registre d'instruction et l'unité de contrôle pour être décodée, et on comprendra l'instruction (addition) et l'adresse de mémoire où est stockée la donnée. On va chercher cette donnée et la charger dans l'unité arithmétique et logique, comme une entrée. L'autre entrée est la donnée stockée dans l'accumulateur. On fait l'addition, et le résultat est stocké dans l'accumulateur.

- 4. (5%) Expliquez pourquoi on doit installer un système d'exploitation sur chaque ordinateur. Décrivez brièvement les rôles d'un système d'exploitation. Le SE permet à un ordinateur de fonctionner correctement. Ce système gère les composants d'un ordinateur et les permet de fonctionner ensemble. Il fait aussi la gestion de base sur les données. Un logiciel d'application utilise les fonctions de base dans le SE pour fonctionner (pour gérer les données et appeler les composants de l'ordinateur). Sans un SE, les composants ne fonctionnent pas ensemble, et un logiciel d'application ne pourra pas être exécuté sur l'ordinateur.
- 5. (10%) Donnez les commandes de Unix (Linux) pour effectuer les tâches suivantes :
	- a. se déplacer dans le répertoire « TP » ; cd TP
	- b. afficher toutes les informations des fichiers et les sous-répertoires dans le répertoire courant ; ls -al
	- c. supprimer le fichier « test.txt » ; rm test.txt
	- d. ajouter le droit à la lecture à tout le monde sur tous les fichiers qui ont une extension « .txt »; chmod a+r \*.txt
	- e. ajouter le contenu du « fichier1.txt » à la fin du « fichier2.txt ». cat fichier1.txt > fichier2.txt
- 6. (5%) Quand on utilise un navigateur pour consulter une adresse URL comme « www.umontreal.ca », certaines opérations doivent être faites automatiquement pour que la page consultée s'affiche correctement. Décrivez les principales étapes effectuées après la saisie d'une adresse URL jusqu'à l'affichage de la page. Le navigateur doit consulter un DNS pour déterminer l'adresse IP du serveur web. Une fois ceci est fait, le navigateur envoie une requête (GET) au serveur pour demander la page correspondant à l'URL. Le serveur lui renvoie la page. Le navigateur interprète la page et affiche la page selon son formatage.
- 7. (5%) Expliquez ce qui est une adresse IP ? Et une adresse URL ? Comment est une adresse URL composée ?

Quelles sont les relations et les différences entre une adresse IP et une adresse URL ?

Une adresse IP est une adresse unique pour une machine connectée sur l'internet. Elle est composée de 4 octets (ou 6 octets dans IPv6).

Une adresse URL est une adresse unique pour une ressource (page web) sur le web. Une adresse URL est composée de l'adresse du serveur web et du chemin d'accès pour accéder à la ressource.

La partie serveur web d'un URL correspond à une adresse IP – c'est l'adresse IP du serveur ou son nom de domaine. La ressource sur ce serveur n'a pas une autre adresse IP, car c'est une page sur la même machine (de serveur).

- 8. (5%) Décrivez brièvement ce que font les balises suivantes dans une page Web :
	- $\langle TR \rangle$  pour introduire une ligne dans une table
	- $-$  <BR $>$  pour ajouter un changement de ligne
	- <H2> l'entête de niveau 2
	- $\lt$ title pour un champ titre de la page
	- $\leq a$  href="www.umontreal.ca"> Université de Montréal  $\leq/a$ > C'est un hyperlien vers l'URL www.umontreal.ca, avec le texte d'ancrage « Université de Montréal ».
- 9. (10%) Supposons que vous êtes déjà connecté dans votre compte sur Linux, et que vous voulez envoyer une requête SQL à un serveur de base de données pour consulter une table d'une base de données. Décrivez les principales étapes que vous devez effectuer pour compléter cette opération.
	- 1. connecter au serveur de base de données (e.g. mysql) avec le compte, et le mot de passe.
	- 2. Sélectionner la base de données à utiliser
	- 3. Envoyer une command SELECT pour interroger une table
- 10. (7%) Soit une table dans une base de données structurée comme suit :

cours (sigle# : texte, titre : texte, professeur : texte, session : texte, credit : entier)

où sigle# signifie que sigle est la clé primaire.

Quelle est la commande SQL pour afficher les sigles et les titres des cours qui se donnent à la session « 2012A » ? SELECT sigle, titre FROM cours WHERE session="2012A" ;

11. (8%) Soit deux autres tables :

inscrit (matricule# : texte, sigle# : texte, note : texte) étudiant (matricule# : texte, nom : texte)

où les attributs soulignés sont des clés étrangères.

Quelle est la commande SQL pour afficher les noms des cours auxquels l'étudiant « Alex Page » s'est inscrit.

SELECT titre

FROM cours, inscrit, etudiant

WHERE nom="Alex Page"

- 12. (10%) Ecrivez une page Web simple mais bien formée, dont le titre est « sondage » et qui contient un formulaire (form) contenant les éléments suivants :
	- un message « Entrez un nombre de votre choix : »
	- un champ du nom « nombre » dans lequel l'utilisateur peut entrer un nombre entier sous forme de texte ;
	- un bouton pour l'envoi de l'information saisie ;
	- quand le bouton d'envoi est activé, l'information sera envoyée (« post ») à un programme PHP – « calcul.php ».

 $\text{thm}$ 

<head><title>sondage</title></head>

 $$ 

<form action="post" method="calcul.php">

Entrez un nombre de votre choix : <br>

<input type="text" name="nombre"> <br>

<input type="submit" value="envoyer">

</form>

 $<$ /body>

 $<$ /html $>$ 

- 13. (10%) Écrivez la page Web « calcul.php » qui capte l'information envoyée, et affiche un message dans le corps de la page selon la valeur captée :
	- Si la valeur de \$nombre > 100, afficher « Vous êtes un optimiste. »
	- Si la valeur de \$nombre < 10, afficher « Vous êtes un pessimiste. »
	- Sinon, afficher « Vous êtes pragmatique. »

 $<$ html $>$ 

<head><title>calcul</title></head>

 $$ 

 $\langle$  ?php

if (\$nombre>100) print("Vous êtes un optimiste. ") elseif (\$nombre<10) print("Vous êtes un pessimiste. ") else print("Vous êtes pragmatique. ") ; ?>  $<$ /body>

14. (5%) Dites ce que le code PHP suivant fait et montrez le résultat qu'on verra dans la page affichée:

```
<?php
        $tab = array(1, 2, 3, -1, -2, -3);for (\frac{1}{2} = 0; \frac{1}{2} < \text{count}(\frac{1}{2} + \text{bin}) {
                 $tab[$ii] = $tab[$ii] * 2;print("$tab[$i] <\br>");
        }
?>
```
Ce code PHP double (multiplier par 2) la valeur de chaque case du tableau \$tab, et les affiche ligne par ligne.

Résultat affiché:

 $<$ /html $>$ 

2 4

- 6
- -2
- -4
- -6